## **How to Track Time for Students' Online Course Activity**

*This document provides instructions on how to track students' estimated course activity or engagement time. Engagement time is estimated by capturing the time between two or more consecutive clicks within a defined session of activity.*

1. From the course homepage, click on the **Student Engagement** button from the Course Blocks tab on the right side of the page.

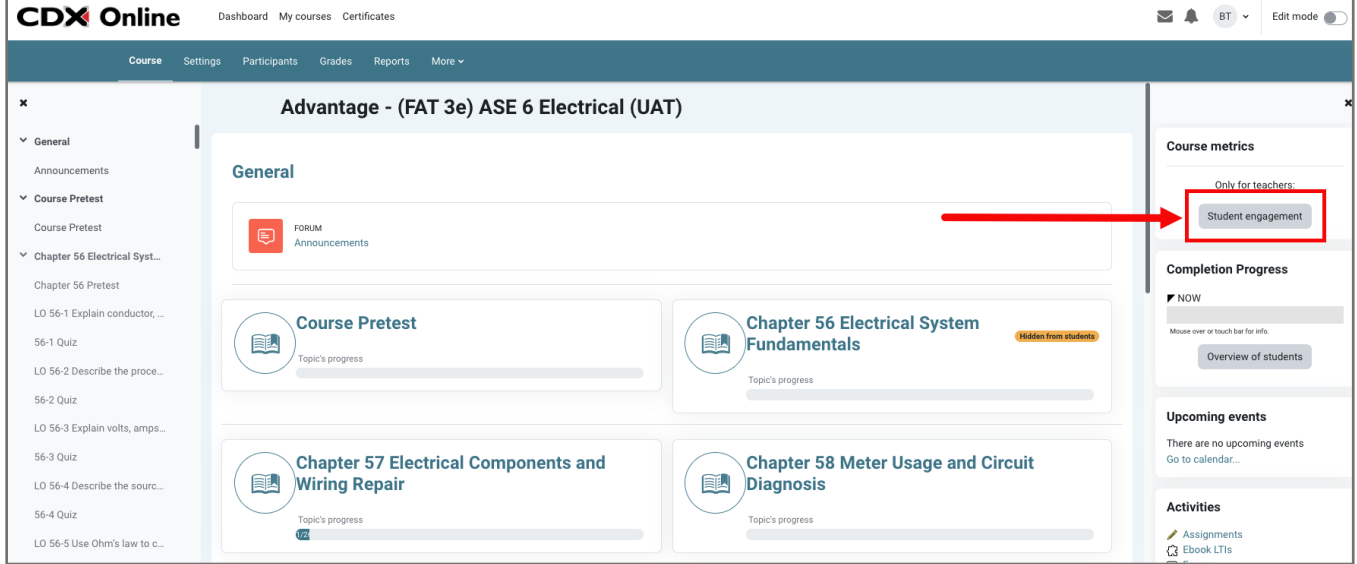

2. The next page will display the **Course dedication configuration** section where you may customize the parameters used for capturing your students' time.

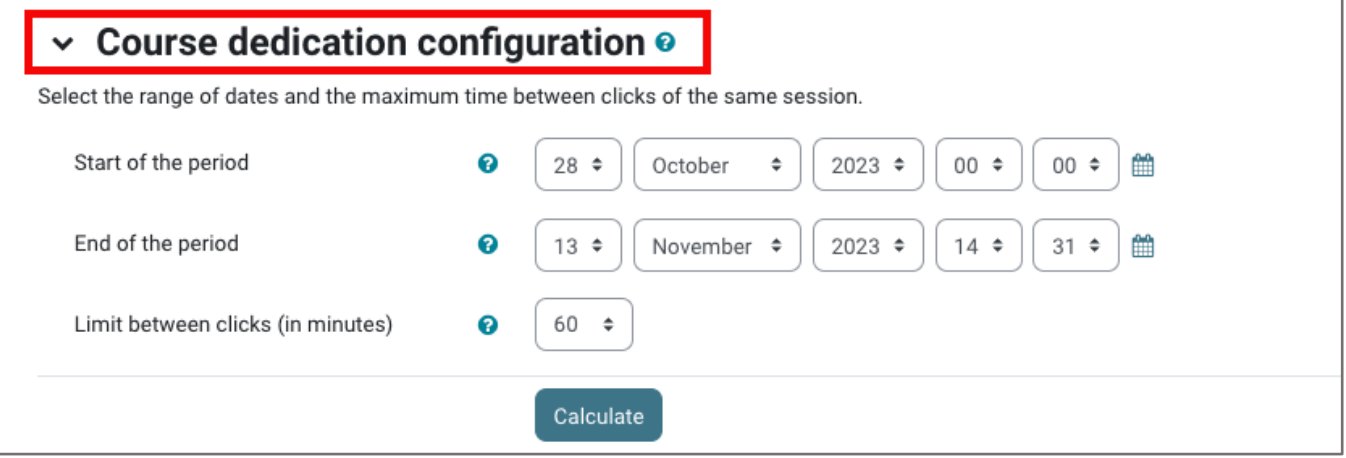

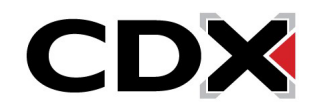

3. **Start of the period** is the date and time you would like to begin capturing student activity, and **End of the period** is the date and time you wish to stop capturing the student activity in the report. The period between the two is a window of time in which student cumulative activity will be reported when the report is calculated.

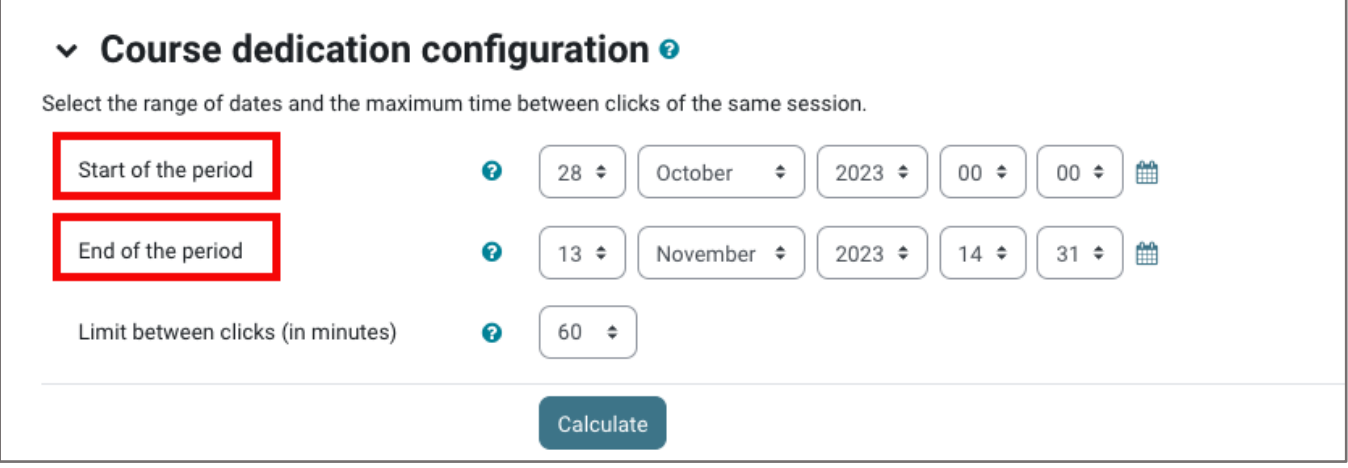

4. The **Limit between clicks** setting enables you to define what constitutes a single session of online activity in the report. For example, if the limit is set to 60 minutes, the report will display two distinct sessions of activity when a student has been active and then logged out or stepped away from their computer for a period of at least 60 minutes before returning, at which point the subsequent activity captured will report as a separate session.

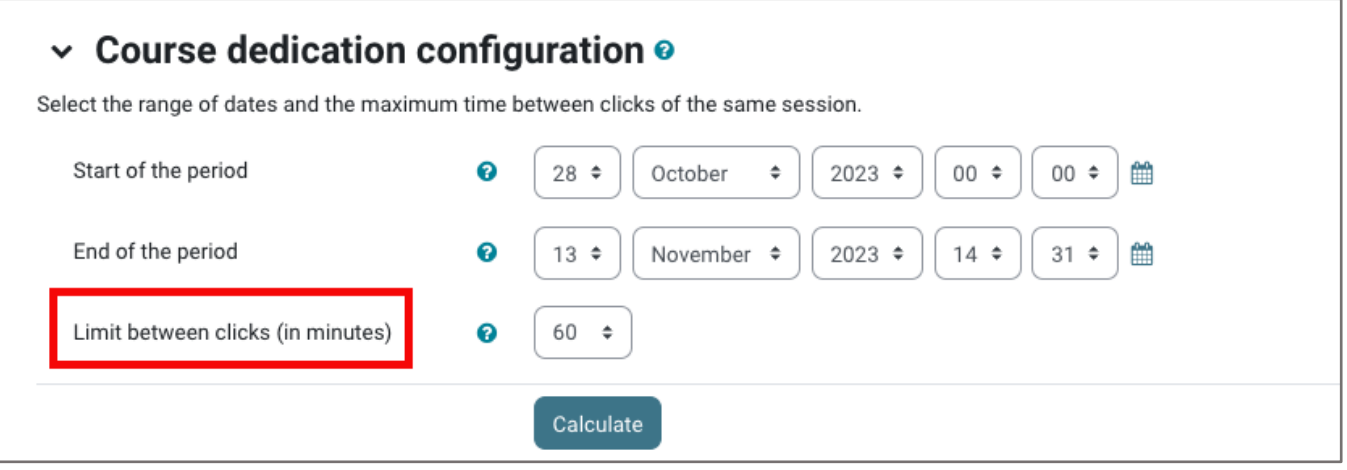

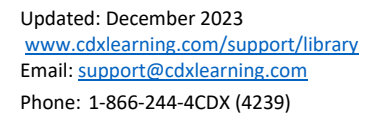

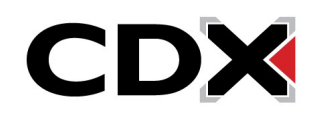

5. When satisfied with your settings, click the **Calculate** button to run the report.

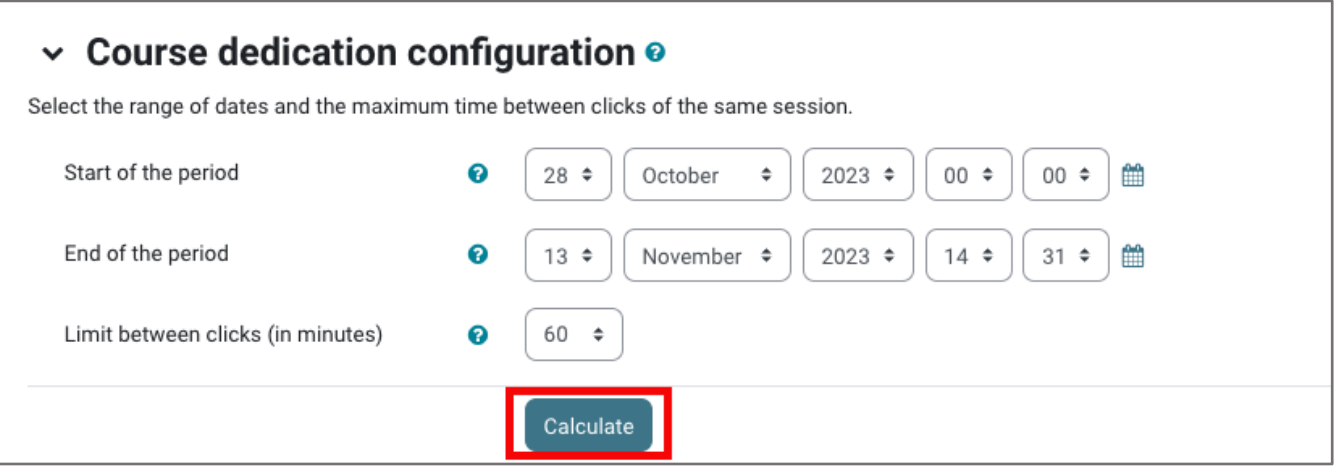

6. The report displays below, revealing the length of time for which you have captured data next to **Elapsed time**, the **Total dedication** time all course participants have been active within the defined period, and the calculated average of activity per person, or **Mean dedication**.

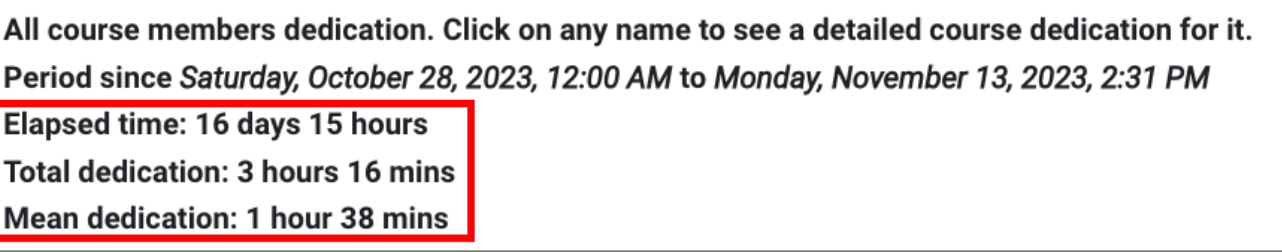

7. Below this section, there is a list of course participants and their individual duration of online activity, or student engagement, within the time frame. You may also download the results by clicking the **Download in Excel format** button.

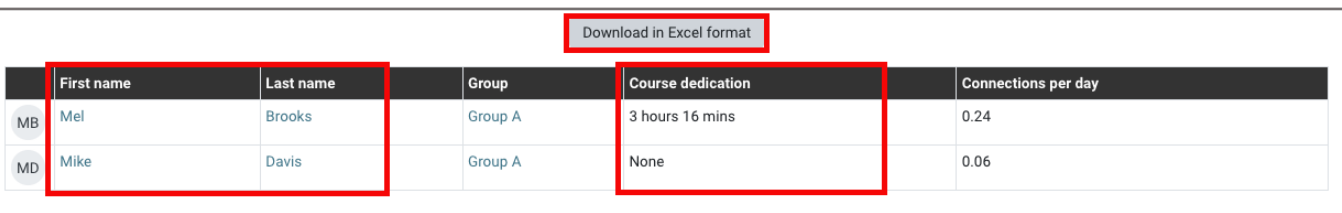

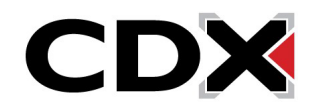

8. You may click on any individual's name to gain further insight into their activity, including their **Session start** and the **Duration** of each of their sessions.

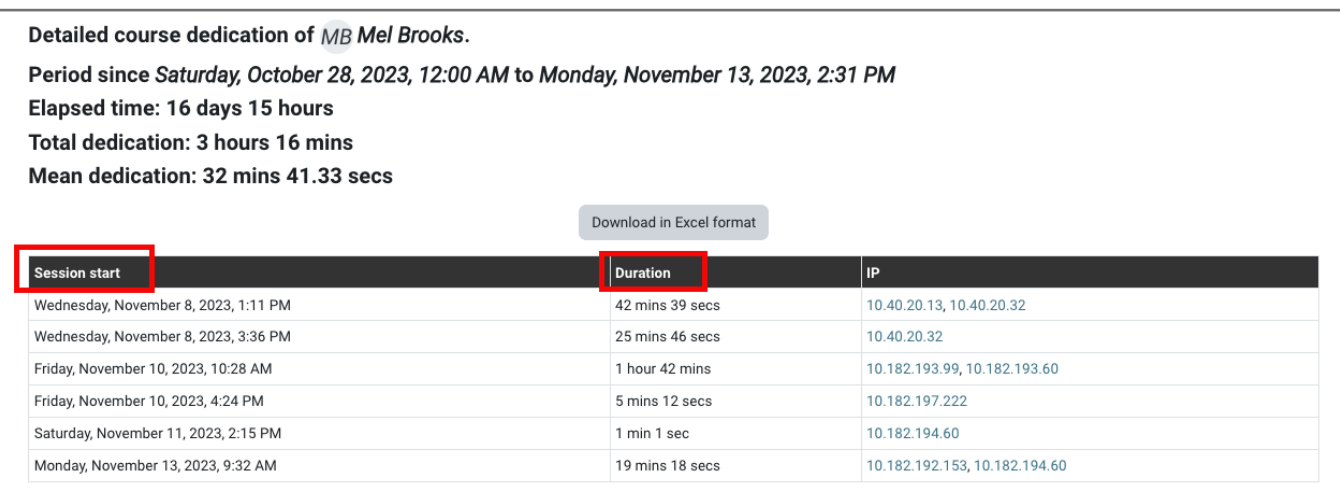

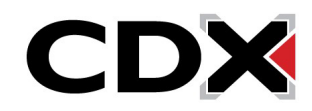